**ЗАКРЫТОЕ АКЦИОНЕРНОЕ ОБЩЕСТВО**

**«Модульные Системы Торнадо»** 

**ЭКСПЛУАТАЦИОННАЯ ДОКУМЕНТАЦИЯ**

# **MIRage-NPT**

# **Модуль преобразования сигналов**

# **термосопротивлений**

**Руководство по эксплуатации**

**АБНС.426431.013РЭ**

**Новосибирск, 2010 г.**

# **СОДЕРЖАНИЕ**

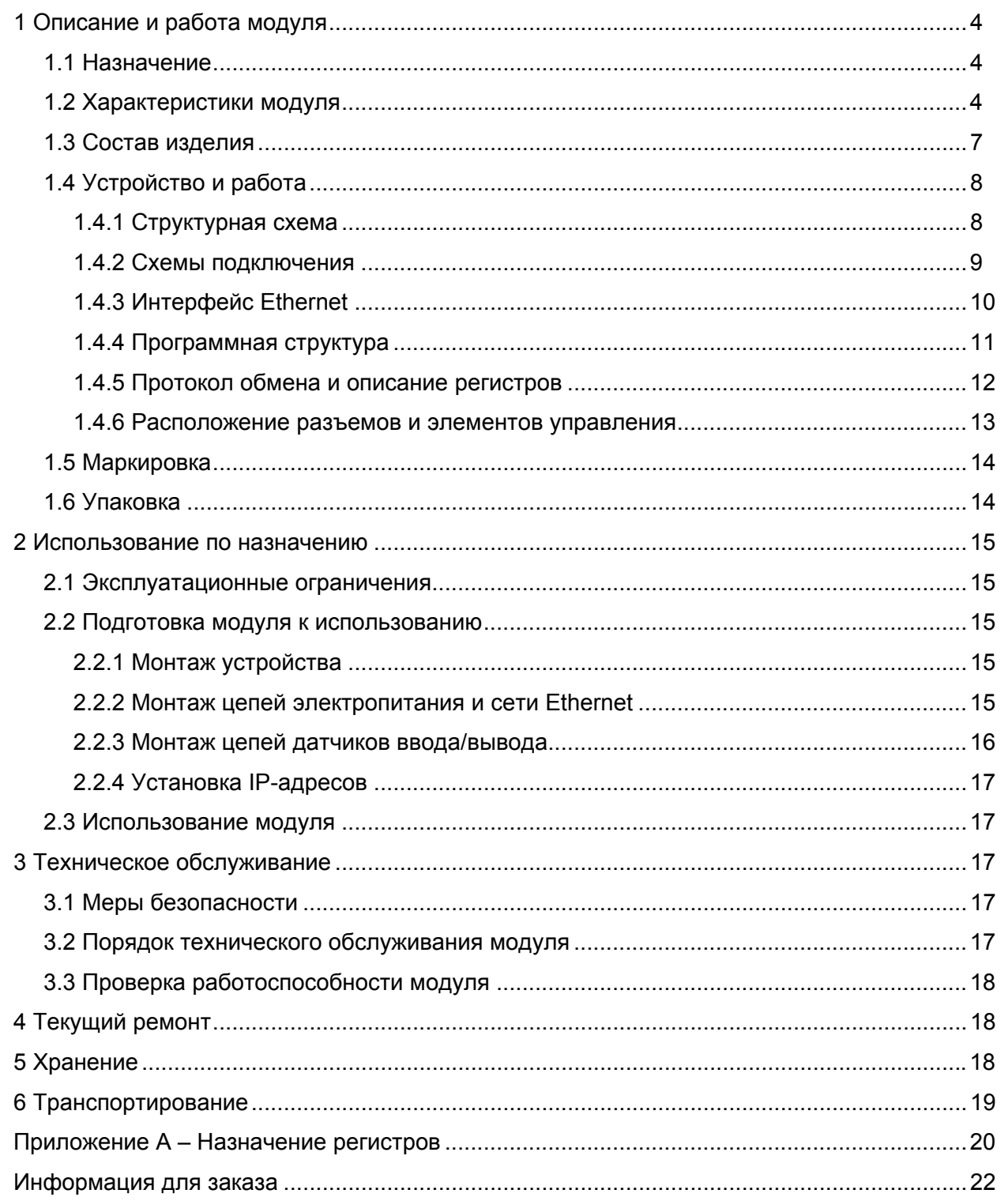

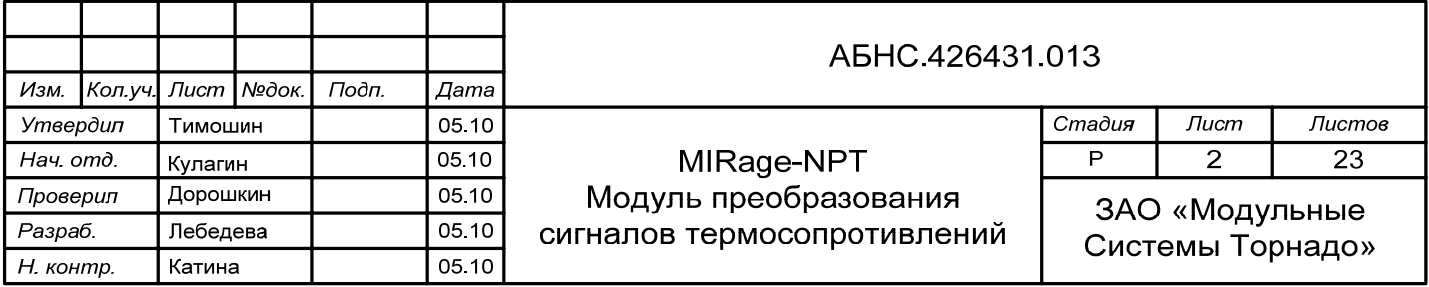

Настоящее руководство по эксплуатации (РЭ) содержит сведения о назначении, составе, принципе действия и конструкции модуля MIRage-NPT, его технические характеристики, а также другие сведения, необходимые для правильной эксплуатации модуля.

Модуль MIRage-NPT предназначен для измерения температур с помощью датчиков термометров сопротивления различных градуировок (термосопротивлений) и передачи измеренных значений через дублированный цифровой интерфейс Ethernet 10/100 по витой паре с использованием протокола ModBus.

Модули MIRage-NPT просты в использовании, легко интегрируются в любые системы автоматизации и, обладая высокими показателями быстродействия, надежности и отказоустойчивости, отвечают требованиям международных промышленных стандартов.

Руководство предназначено для инженеров-проектировщиков и эксплуатационного персонала.

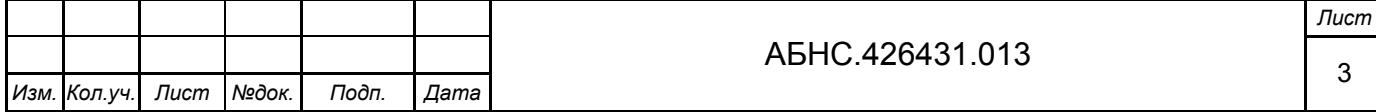

### <span id="page-3-0"></span>**1 ОПИСАНИЕ И РАБОТА МОДУЛЯ**

### **1.1 Назначение**

Модуль MIRage-NPT (рисунок 1) предназначен для измерения температур с помощью датчиков термометров сопротивления различных градуировок (термосопротивлений) и передачи измеренных значений через дублированный цифровой интерфейс Ethernet 10/100 по витой паре с использованием протокола ModBus.

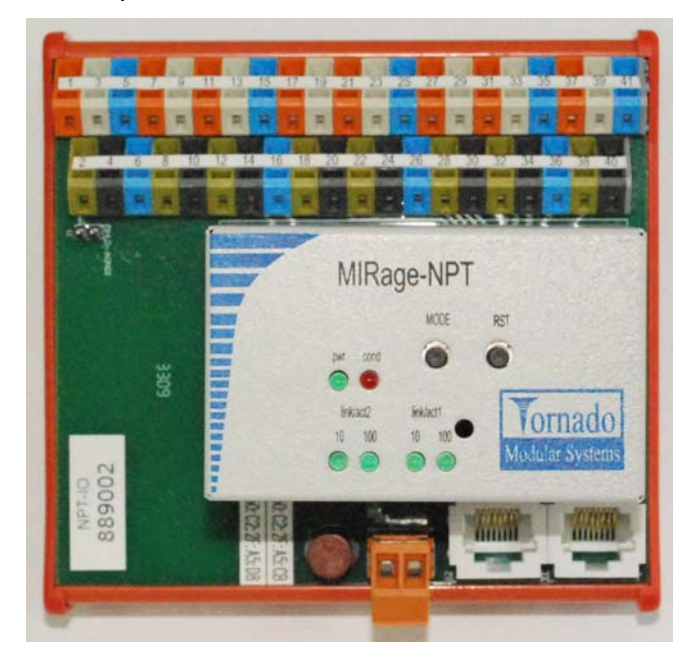

Рисунок 1 – Внешний вид модуля MIRage-NPT

Модуль MIRage-NPT имеет 8 измерительных каналов. Интерфейс каждого измерительного канала предполагает подключение датчиков по 4-х, 3-х и 2-х проводной схеме. Для каждого канала имеются четыре клеммы для подключения - две клеммы входа измеряемого напряжения, один контакт токового выхода, один контакт общий. Во время измерения входные напряжения от каналов мультиплексируются в один сигнал для аналоговоцифрового преобразователя (АЦП), а общий источник тока мультиплексируется на токовый выход для данного канал. Модуль имеет один дополнительный внутренний опорный канал, который служит для внутренней автоматической калибровки. Конструктив модуля предусматривает его размещение на DIN-рейке.

Питание модуля может осуществляться как от внешнего источника, так и через витую пару Ethernet в соответствии со стандартом IEEE 802.3af (Power Over Ethernet).

#### **1.2 Характеристики модуля**

1.2.1 В таблице 1 приведены технические характеристики модуля преобразования сигналов термосопротивлений MIRage-NPT.

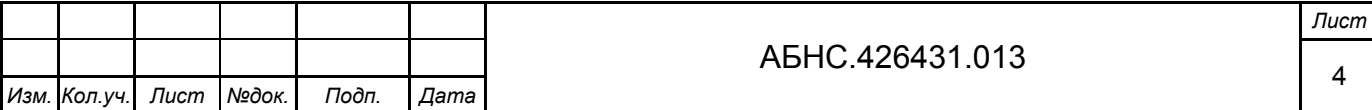

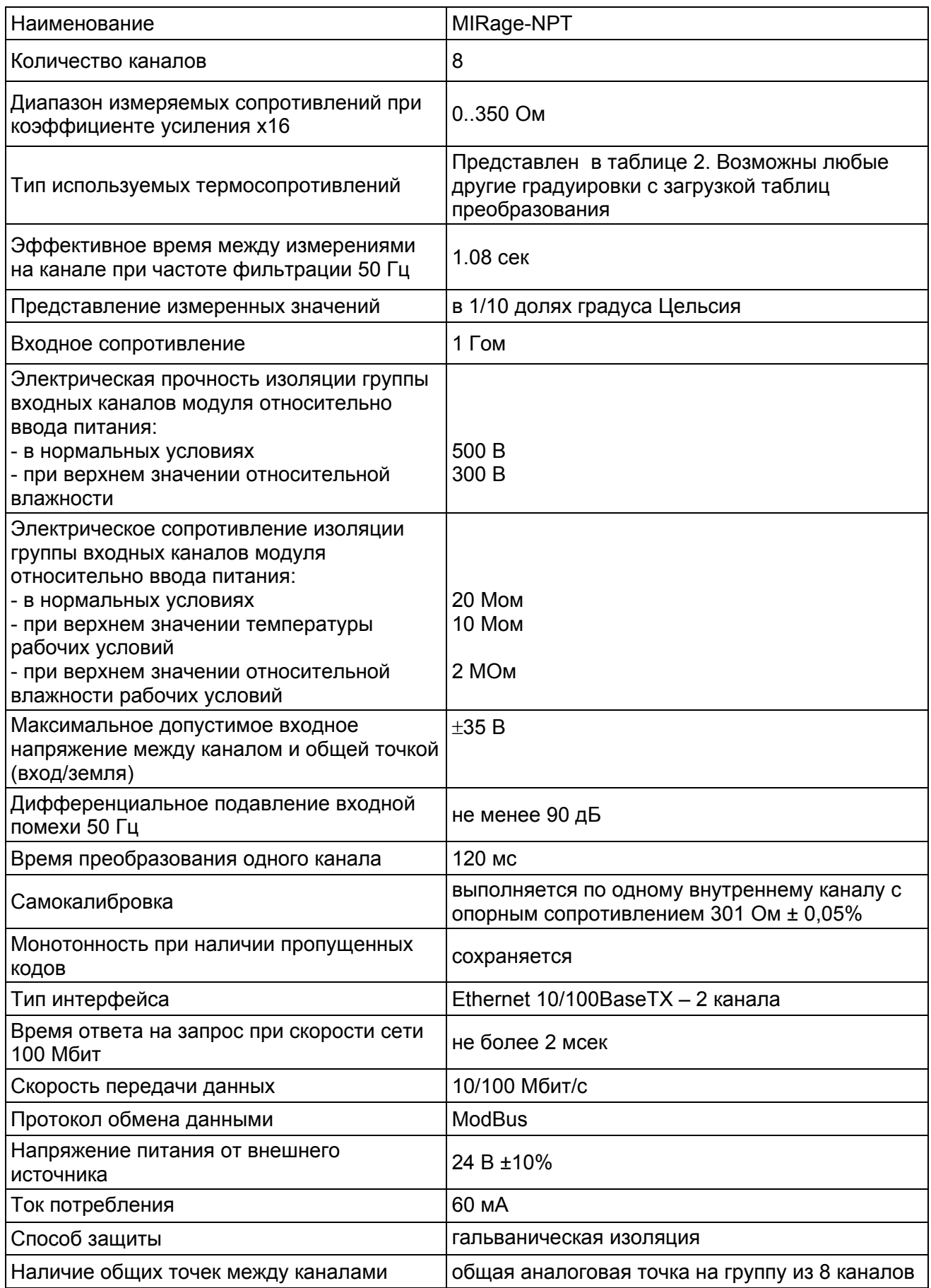

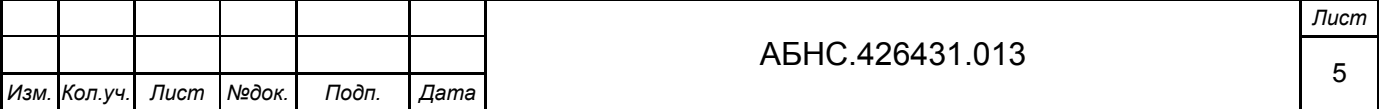

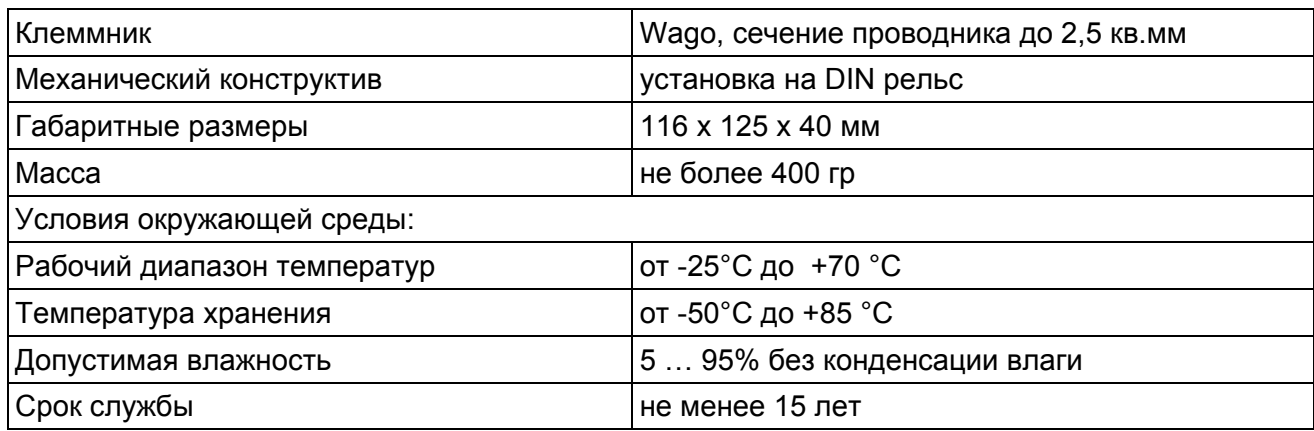

1.2.2 В таблице 2 приведены метрологические характеристики каналов ввода сигналов термометров сопротивления на основе модуля MIRage-NPT.

Таблица 2

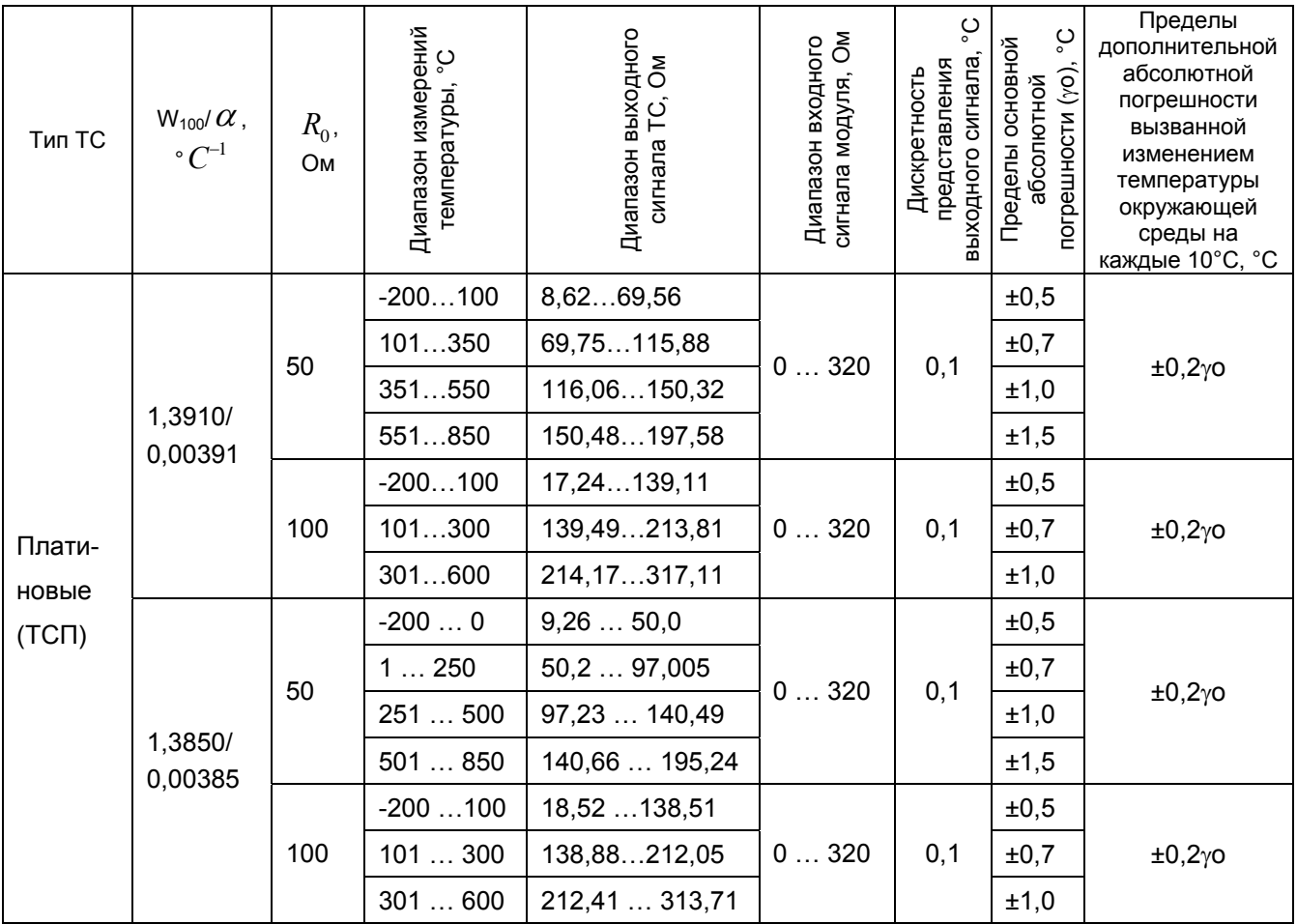

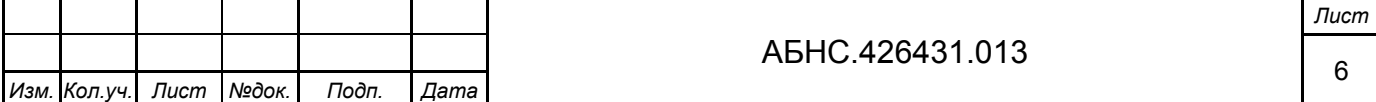

<span id="page-6-0"></span>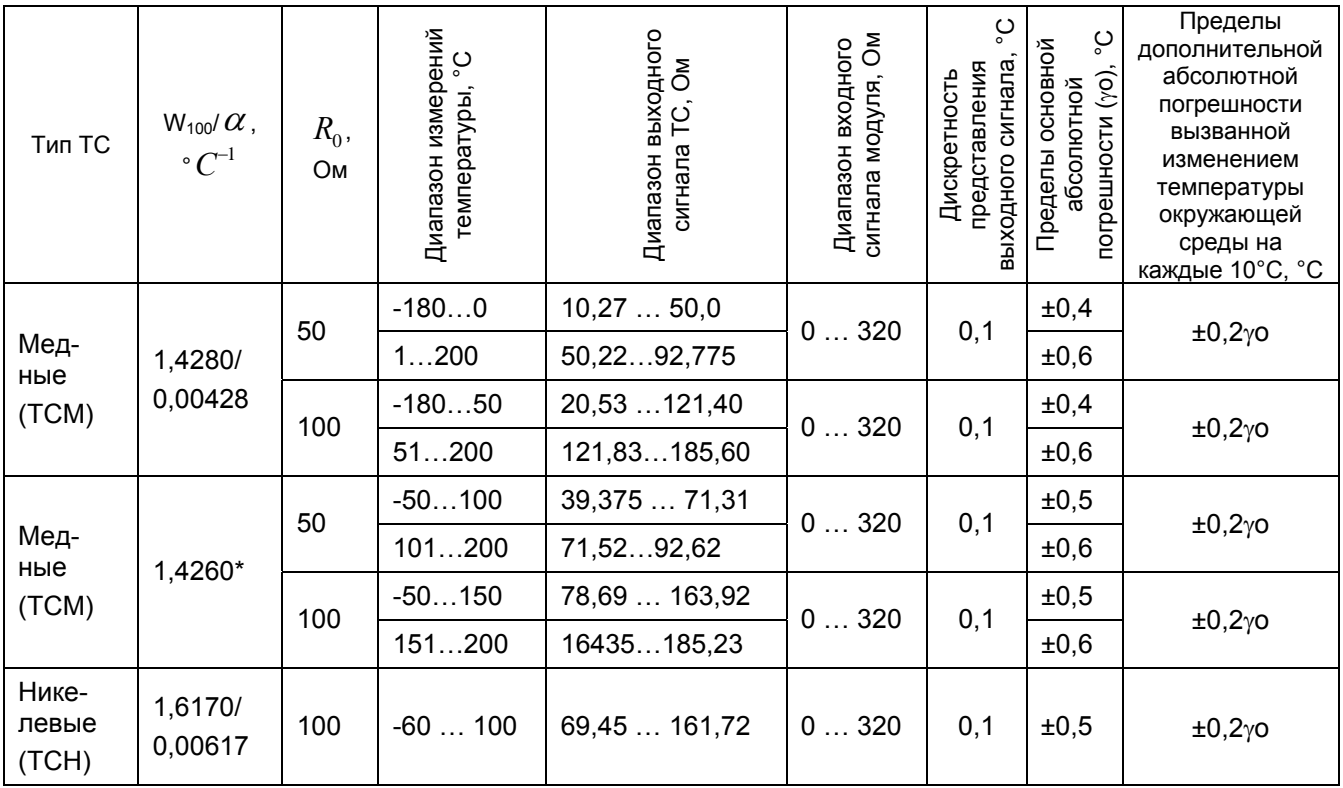

### Примечания:

1. Номинальные статические характеристики ТС соответствуют ГОСТ 6651-94, ГОСТ Р 8.625-2006 (\*TCM с W<sub>100</sub>=1,4260 – только по ГОСТ 6651-94).

2.  $W_{100}$  – значение отношения сопротивлений при температуре  $Rt = 100^{\circ}$ С к сопротивлению при температуре  $R_{\rm 0}$ = 0°С, по ГОСТ 6651-94.

3.  $\alpha$ ,  $^{\circ}C^{-1}$  температурный коэффициент ТС, по ГОСТ Р 8.625-2006.

4 Метрологические характеристики приведены для настраиваемых параметров модуля: частоты среза заградительного фильтра – 50 Гц и коэффициента усиления АЦП – 16.

### **1.3 Состав изделия**

Состав комплекта поставки MIRage-NPT приведен в таблице 3.

### Таблица 3

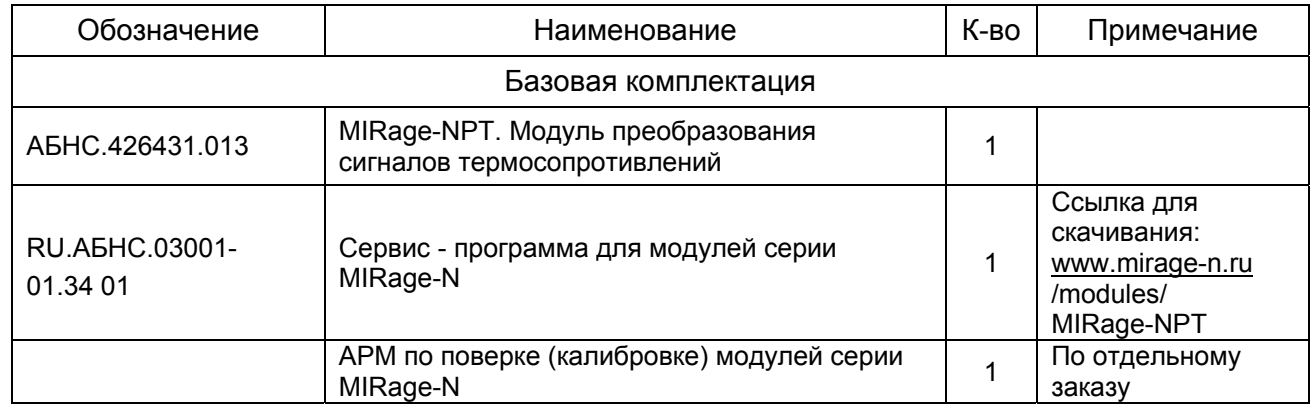

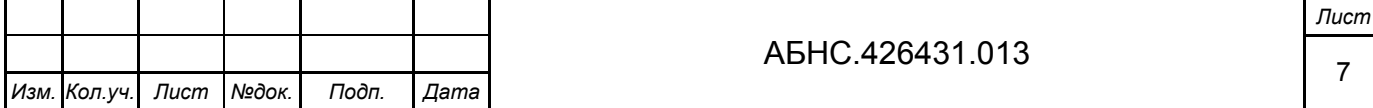

<span id="page-7-0"></span>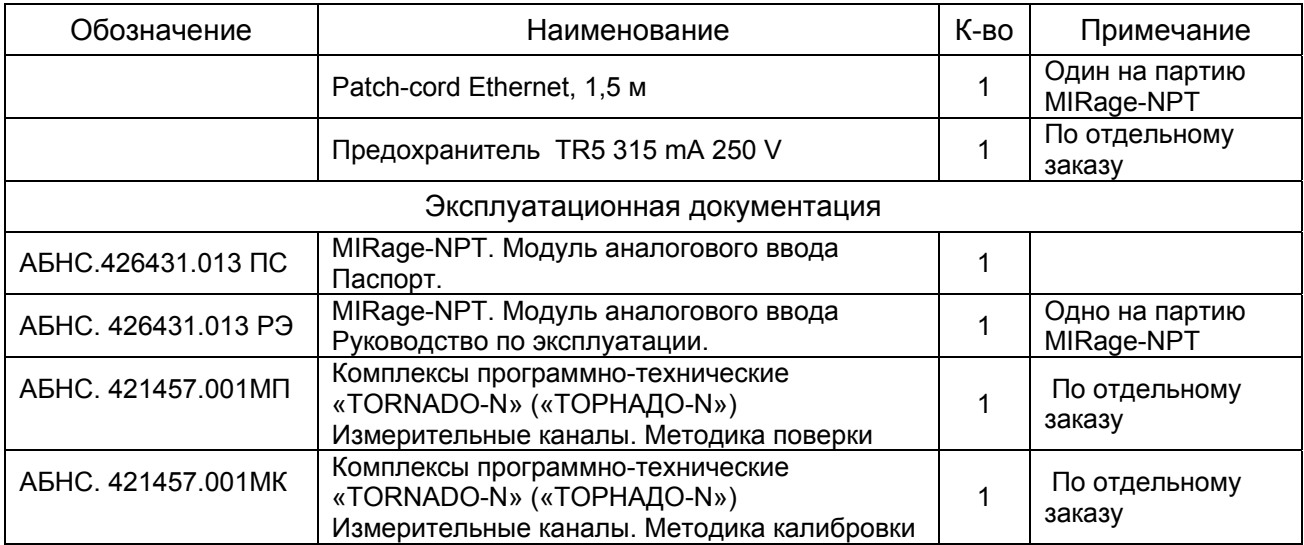

### **1.4 Устройство и работа**

#### *1.4.1 Структурная схема*

Модуль MIRage-NPT состоит из базовой платы-носителя (кросс-платы) с сигнальными клеммниками, интерфейсными разъемами и системного блока. Структурная схема модуля приведена на рисунке 2.

Системный блок состоит из трех субмодулей: субмодуля ввода-вывода (*IO Interface*), субмодуля микроконтроллера (*Microcontroller*) и субмодуля сети Ethernet (*Ethernet 1, Ethernet 2)*.

Напряжение с термосопротивлений, подключаемых к клеммам входных каналов (*I, A, B, 0V*), поочередно через мультиплексор *MUX* коммутируется на вход аналого-цифрового преобразователя (*ADC*). Тот же мультиплексор подключает выход источника тока 0.4 мA на измеряемый канал. Опорным каналом является образцовое сопротивление 300 Ом, подключенное к внутреннему 9-му каналу. Под управлением микроконтроллера производится поочередная коммутация *ADC* к каналам термосопротивлений и запуск преобразования. Время преобразования определяется частотой первого полюса цифрового фильтра, встроенного в *ADC*, и для эффективного подавления помехи с частотой 50 Гц составляет 120 мсек на канал. Полное время между измерениями на канале при данной частоте равно 0.120·9 = 1.08 сек. Аналого-цифровой преобразователь имеет внутренний программируемый усилитель. Коэффициент усиления определяет диапазон измеряемых сопротивлений и при установленном по умолчанию коэффициенте 16 этот диапазон составляет от 0 – 350 Ом. Измеренные сопротивления пересчитываются в значения температур по таблицам преобразований и сохраняются во внутренней памяти микроконтроллера. При выходе измеряемых сопротивлений за пределы диапазона таблиц (в случае обрыва или замыкания в измерительных цепях) устанавливается признак недостоверности измерений в

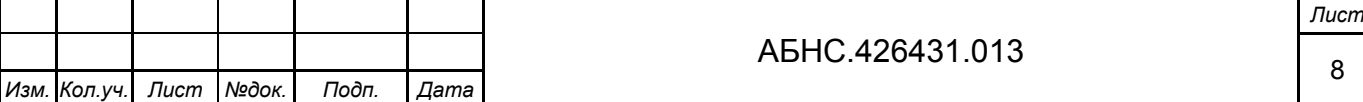

<span id="page-8-0"></span>соответствующих регистрах. Доступ к данным измерений и изменения программных параметров модуля осуществляется через дублированный интерфейс Ethernet по протоколу ModBus.

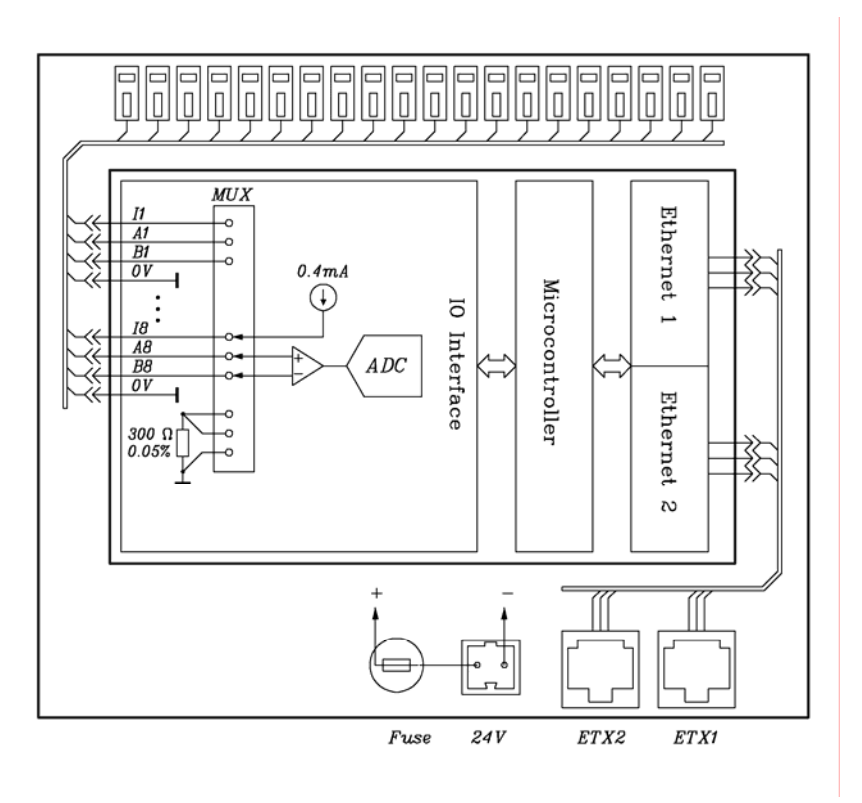

### Рисунок 2 – Структурная схема модуля MIRage-NPT

Питание модуля осуществляется от внешнего источника питания 24 В, подключаемого к соответствующему разъему или от питания подаваемого через витую пару Ethernet в соответствии со стандартом IEEE 802.3af (Power Over Ethernet).

### *1.4.2 Схемы подключения*

В модуле MIRage-NPT предусмотрено подключение к термосопротивлениям по 4-х проводной схеме (рисунок 3). Для каждого канала имеются два контакта входа измеряемого напряжения (A и B) и один контакт выхода источника тока (I), один контакт общий (OV). Ток для каждого канала течет от выхода источника тока через термосопротивление к общему нулевому проводу (0V). В основе метода измерения термосопротивления лежит измерение падения напряжения на нем при заданном значении тока.

Возможно подключение датчиков по трех- и двухпроводной схеме. В этом случае на результат измерения будет сказываться влияние сопротивления соединительных проводов r1 и r2 (рисунок 4). Для минимизации этого влияния предусмотрены компенсирующие программные константы, которые могут быть установлены пользователем для каждого канала (см. Программная структура).

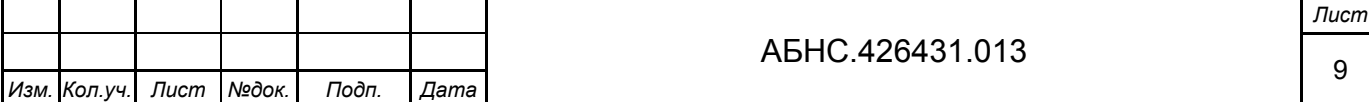

<span id="page-9-0"></span>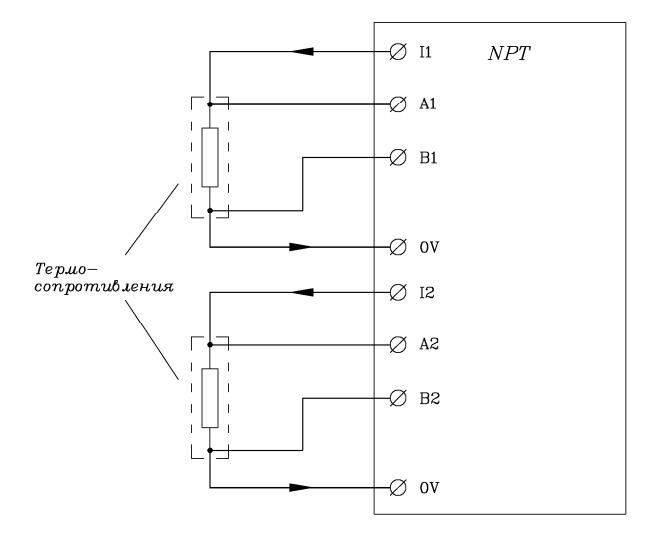

Рисунок 3 – Четырехпроводная схема включения

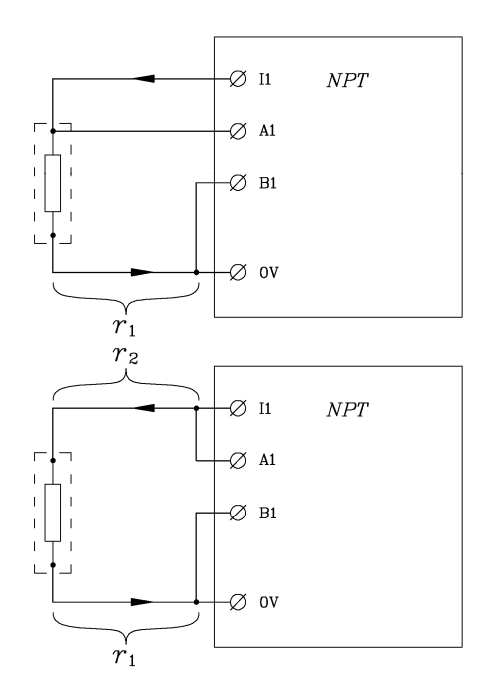

Рисунок 4 - Трех- и двухпроводная схема включения

### *1.4.3 Интерфейс Ethernet*

В модуле применены два независимых интерфейса Ethernet, через которые осуществляются обмены данными по сетевым протоколам TCP и UDP. Каждому из двух имеющихся на модуле физическим Ethernet каналам на этапе производства присваивается индивидуальный MAC (Media Access Control) адрес. Значения адресов помечаются на плате носителе в шестнадцатеричном виде. Каждому сокету внутри одного физического интерфейса

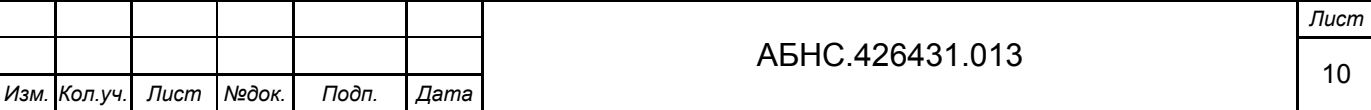

<span id="page-10-0"></span>присваивается один и тот же IP-адрес и номер порта. Номер порта всегда определен как 502 (десятичное), а адрес IP может быть задан пользователем. Механизм изменения IP-адреса основан на адресной посылке пакета по физическому адресу через таблицу соответствий адресов ARP (Address Resolution Protocol). Если модуль находится в режиме изменения IPадреса, то первая посылка, принятая модулем, будет им разобрана и значение IP-адреса, лежащее в соответствующем поле пакета, будет прописана в энергонезависимую память, и в дальнейшем использоваться как собственный IP-адрес для данного физического канала. Типичная последовательность действий для установки IP-адреса следующая:

1. Подключить модуль через Ethernet к локальной сети той станции, через которую будет производиться настройка. Подать питание на модуль.

2. Установить модуль в режим изменения IP-адресов кнопками, расположенными на крышке системного блока модуля. Для этого нажать кнопку "МОDE" и удерживая ее кратковременно нажать кнопку "RST", после чего кнопку "MODE" отпустить. Через 4 сек модуль войдет в специальный режим изменения IP-адресов, что будет сигнализироваться однократными периодическими вспышками индикатора состояния "cond".

3. В командной строке операционной системы Windows9x/2000/XP станции выполнить команды:

```
arp -d
arp -s <ip> <xx-xx-xx-xx-xx-xx-xx>
ping <ip>
```
где: **<ip>** - устанавливаемый IP-адрес;

<xx-xx-xx-xx-xx-xx> - физический МАС адрес в шестнадцатеричном представлении.

Успешная установка адреса сигнализируется наличием ответов от модуля на команду ping.

Если требуется изменить маску и адрес шлюза. нужно дополнительно выполнить команды:

tftp -i <ip> qet mask=<mmm.mmm.mmm.mmm>

tftp -i <ip> get gateway=<ggg.ggg.ggg.ggg>

где: <ip> - устанавливаемый IP-адрес:

<mmm.mmm.mmm.mmm> - устанавливаемая маска в десятичном представлении;

<ggg.ggg.ggg.ggg> - устанавливаемый адрес шлюза в десятичном представлении.

4. Выполнить сброс модуля кнопкой "RST" или снять питание. Модуль настроен на требуемый адрес и готов к использованию.

#### 1.4.4 Программная структура

Алгоритм работы программного микрокода модуля состоит в следующем. Под управлением микроконтроллера выбирается очередной измеряемый канал путем подключения

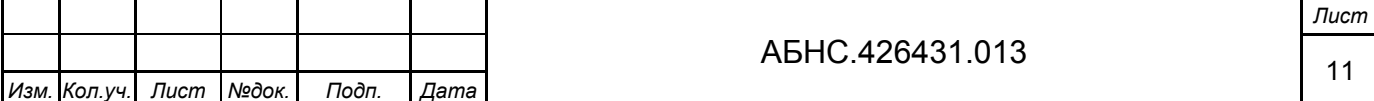

<span id="page-11-0"></span>его через мультиплексор на вход АЦП. Запускается процесс преобразования, по окончании которого, преобразованные данные считываются с АЦП. Время преобразования равно утроенному значению обратной частоты первого полюса цифрового фильтра. После сканирования восьми каналов, запускается цикл измерения опорных каналов состоящих из образцового сопротивления и входа, замкнутого на сигнальный нулевой провод. Значения, полученные от опорных каналов, используются для пересчета физических значений сопротивлений на измеряемых каналах. Далее идет процесс пересчета полученных сопротивлений в значения температур по таблицам преобразований. В модуле прошито несколько таблиц и для каждого канала пользователем может быть выбрана своя таблица, в зависимости от подключаемого термосопротивления. Окончательные значения температур сохраняются в регистрах, доступных по чтению через интерфейс связи (Ethernet) по протоколу ModBus. Кроме регистров данных для пользователя доступны регистры статуса, регистры выбора таблиц и регистры дополнительных параметров.

#### 1.4.5 Протокол обмена и описание регистров

Для обмена данными используется протокол ModBus. Согласно этому протоколу клиентская станция отправляет запрос модулю в виде пакета, состоящего из кода функции и данных, имеющих структуру, согласно спецификации данного протокола. Модуль в ответ формирует пакет, состоящий из подтверждения и запрашиваемых данных. Поддерживаемые функции ModBus:

F3 - чтение массива последовательных регистров;

F6 - запись в отдельный регистр;

F16 - запись массива последовательных регистров;

F43 - чтение идентификационной информации модуля.

Значения регистров представляются 16-ти разрядными целочисленными величинами (в терминологии языка "C": signed int16) располагающимися в двух типах памяти: динамической и энергонезависимой. Регистры, использующие динамический тип памяти, служат для хранения оперативных данных процесса управления и не сохраняются при отключении питания, в отличие от регистров в энергонезависимой памяти, которые используются для хранения настраиваемых параметров.

Регистры имеют разный тип доступа: только по чтению, по чтению и записи и по чтению и записи с использованием специального защитного механизма. Запись с защитным механизмом может быть произведена единожды с помощью функций F6 или F16 сразу после чтения идентификатора модуля (F43) и последующим чтением данных регистра (F3).

Назначение регистров представлены в Приложении А.

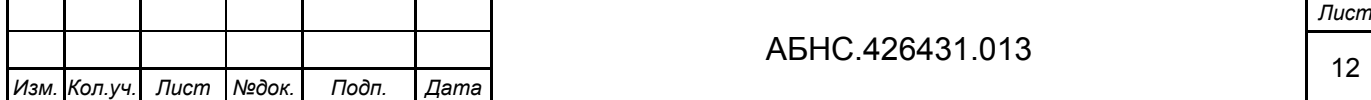

### <span id="page-12-0"></span>*1.4.6 Расположение разъемов и элементов управления*

На рисунке 5 представлено расположение элементов на модуле MIRage-NPT. Элементы системного блока:

MODE – кнопка установки специального режима работы модуля (п. 1.4.3)

RST – кнопка сброса модуля

pwr – индикатор наличия питания в системной части

cond – индикатор специального режима модуля (п. 1.4.3)

link/act 1,2 10,100 – индикаторы связи по сети Ethernet для каналов 1, 2 на скорости 10, 100 Мбит/сек, соответственно

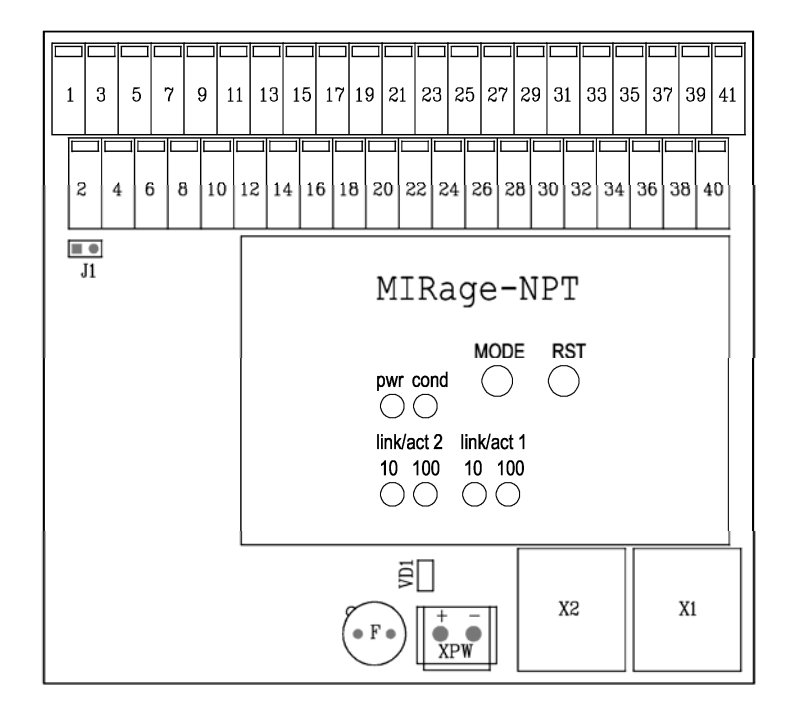

Рисунок 5 – Расположение разъемов и элементов управления

Элементы кросс-платы:

X1, X2 – разъемы интерфейса Ethernet RJ-45

XPW – разъем питания 24В

F – предохранитель 0.315А

VD1 – индикатор наличия питания на разъеме XPW

J1 – перемычка подключения клемм экрана к общей сигнальной цепи "0V"

1,2,….41 – клеммы для подключения термосопротивлений:

Назначение клемм модуля MIRage-NPT для подключения датчиков представлено в Таблице 3

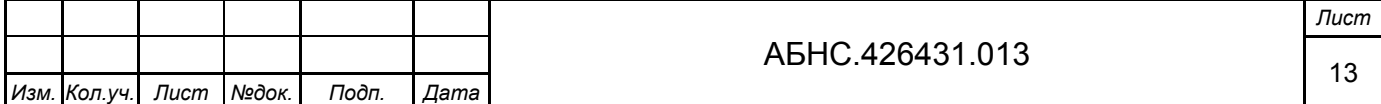

### <span id="page-13-0"></span>Таблица 3

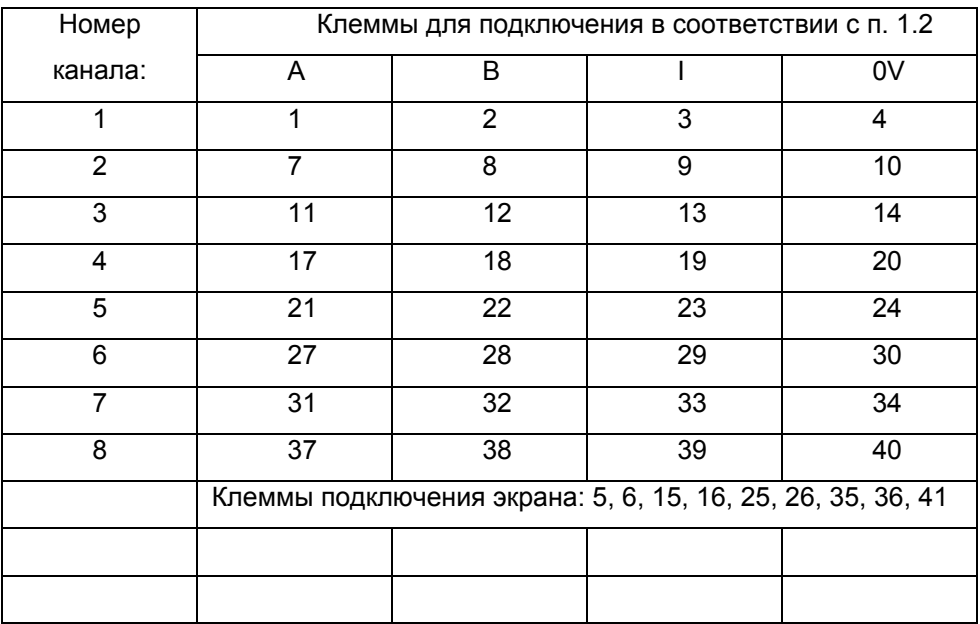

### **1.5 Маркировка**

На модуле имеется маркировка, которая содержит:

- − логотип производителя;
- − наименование изделия «MIRage-NPT»;
- − серийный номер;
- − наклейку «test OK».

### **1.6 Упаковка**

Упаковка соответствует требованиям ГОСТ Р 52931-2008, ГОСТ 23170 и обеспечивает сохранность модуля при выполнении погрузочно-разгрузочных работ, транспортировании в закрытых транспортных средствах, необходимую защиту от воздействия внешних факторов, а также при хранении у поставщика и потребителя в складских условиях в пределах гарантийного срока хранения.

Способ упаковки, подготовка к упаковке, материалы, применяемые при упаковке, порядок размещения соответствуют нормативно-техническим документам предприятия-изготовителя модулей.

Модули упаковываются в закрытых вентилируемых помещениях при температуре окружающего воздуха от плюс 15°С до плюс 40°С, относительной влажности воздуха до 80% и при отсутствии в окружающей среде агрессивных примесей.

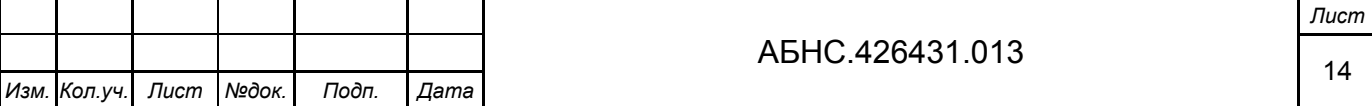

### <span id="page-14-0"></span>**2 ИСПОЛЬЗОВАНИЕ ПО НАЗНАЧЕНИЮ**

### **2.1 Эксплуатационные ограничения**

Модуль должен эксплуатироваться в условиях соответствующих техническим характеристикам: сухом помещении, защищенном от пыли, влаги и агрессивной химической среды или в шкафу, обладающем соответствующей защитой.

### **2.2 Подготовка модуля к использованию**

Перед использованием модуля необходимо произвести внешний осмотр на предмет механических повреждений. На модуле не должно быть трещин, сколов, надрезов, следов обгорания, следов механического и химического воздействия. Убедиться, что штыри разъемов не имеют повреждений, изгибов и не замыкаются между собой.

Процедура подготовки модуля к работе сводится к подключению электропитания, сети Ethernet, кабелей датчиков ввода/вывода и установке IP-адресов модуля.

### *2.2.1 Монтаж устройства*

Для подготовки модуля к работе необходимо установить модуль на ровной поверхности или закрепить его на DIN-рейку, используя крепления, расположенные на нижней стороне модуля. Вставить нижний край DIN-рейки в крепление, как показано на рисунке 6, слегка нажать на верхнюю часть модуля и защелкнуть крепление – модуль закреплен.

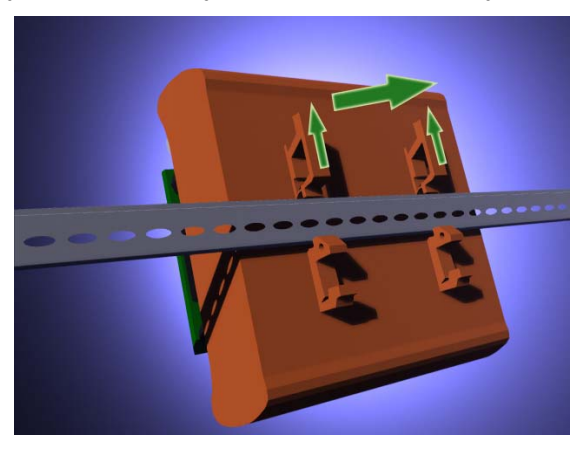

Рисунок 6 – Установка модуля на DIN-рейку

#### *2.2.2 Монтаж цепей электропитания и сети Ethernet*

Для включения модуля необходимо:

1. Убедиться, что на модуле установлен предохранитель. На рисунках 7 и 8, предохранитель «F» расположен слева от разъема питания «XPW».

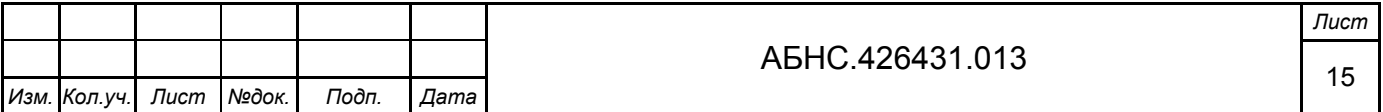

<span id="page-15-0"></span>2. Подключить цепь постоянного тока 24 В к разъему питания «XPW» модуля, соблюдая полярность: при расположении модуля, как показано на рисунках 9 и 10, «плюс» находится слева. Проверить наличие питания можно по индикатору «VD1», расположенному над разъемом питания модуля: индикатор горит при наличии входного электропитания.

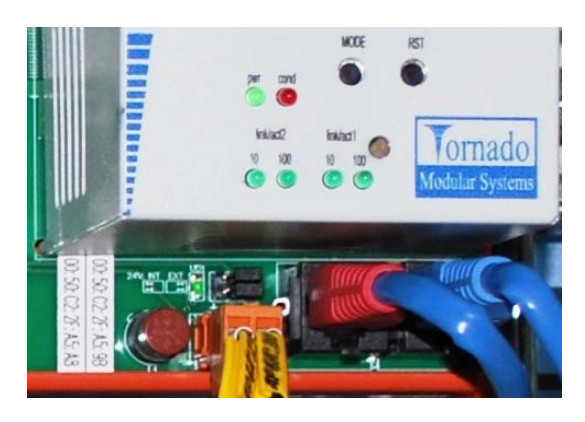

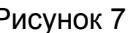

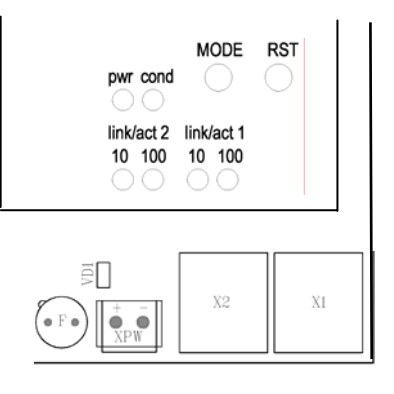

Рисунок 7 Рисунок 8

3. С помощью кроссированного кабеля Ethernet, соединить порт Ethernet модуля с портом Ethernet персонального компьютера. Для соединения с компьютером нескольких портов (одного или нескольких модулей) может быть использован коммутатор Ethernet. Для соединения через коммутатор используются кабели Ethernet с прямой разводкой.

4. Проверить наличие физического соединения через порт Ethernet модуля: о наличии обмена на скорости 10/100 Мбит/с через порт Ethernet 1 (2) сигнализирует светодиодный индикатор «10»/«100» под надписью «link/act 1» («link/act 2») на передней панели системного блока модуля (рисунки 7 и 8).

### *2.2.3 Монтаж цепей датчиков ввода/вывода*

Монтаж кабелей датчиков ввода/вывода производится при отключенном питании. Зачищенные концы кабелей подключаются к клеммам модуля (маркировку клемм см. в Приложении Б). Для нажатия на пружину клеммы используется плоская отвертка (рисунки 9 и 10). Убедитесь, что кабель хорошо закреплен. Подключите питание модуля.

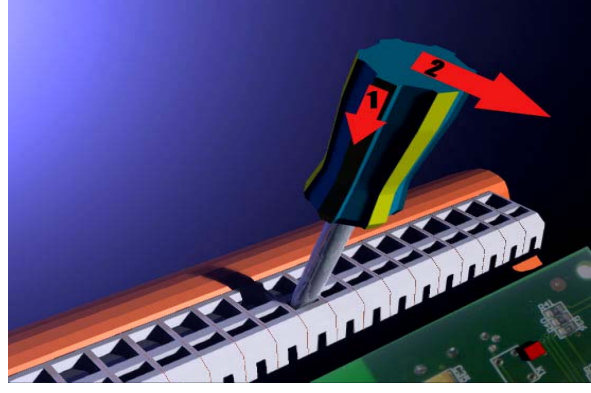

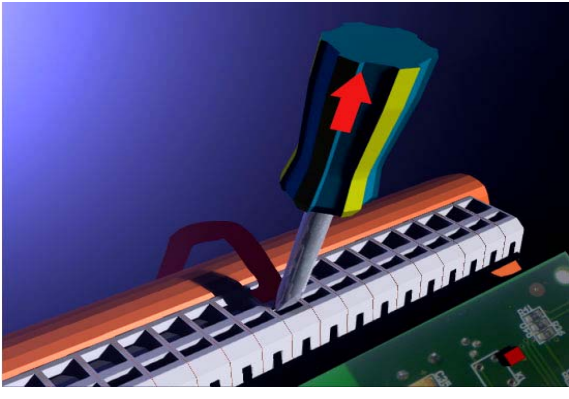

Рисунок 9 Рисунок 10

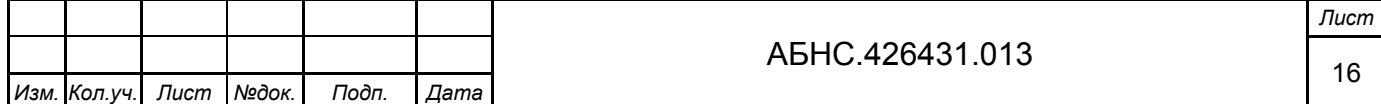

### <span id="page-16-0"></span>*2.2.4 Установка IP-адресов*

Последовательность действий для установки IP-адреса описана в пункте 1.4.3.

#### **2.3 Использование модуля**

Модуль рассчитан на круглосуточную работу.

### **3 ТЕХНИЧЕСКОЕ ОБСЛУЖИВАНИЕ**

### **3.1 Меры безопасности**

По способу защиты обслуживающего персонала от поражения электрическим током модули серии MIRage-N соответствуют классу II по ГОСТ12.2.007.0-75.

К работе с устройством допускаются лица, ознакомленные с настоящим документом, а также прошедшие инструктаж по технике безопасности при работе с электрооборудованием, питаемым напряжением до 1000 В.

Запрещается подключать или отключать разъемы питания, входные, выходные и интерфейсные разъемы при включенном питании. Необходимо обесточить как модули, так и подсоединяемые датчики и исполнительные механизмы.

Запрещается снимать и устанавливать модули на DIN-рейке при включенном питании.

**Внимание!** *Изделия содержат компоненты, чувствительные к статическому электричеству. Брать и держать модули можно только за края плат, не касаясь установленных на них электронных компонентов*.

### **3.2 Порядок технического обслуживания модуля**

3.2.1 Техническое обслуживание модулей MIRage-NPT состоит в профилактическом осмотре модулей и периодической поверке (калибровке) аналоговых каналов ввода и вывода.

Периодичность профилактических осмотров при техническом обслуживании – не реже одного раза в месяц. При осмотре модулей проверяется надежность контактов соединений, удаляется пыль методом продувки сжатым воздухом.

3.2.2 Модули, предназначенные для применения в сфере государственного регулирования обеспечения единства измерений, до ввода в эксплуатацию, а также после

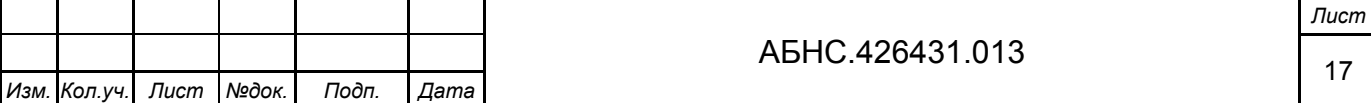

<span id="page-17-0"></span>ремонта подлежат первичной поверке, а в процессе эксплуатации периодической поверке. Поверка выполняется в соответствии с методикой поверки АБНС. 421457.001МП.

3.2.3 Модули, не предназначенные для применения в сфере государственного регулирования обеспечения единства измерений, могут в добровольном порядке подвергаться калибровке в соответствии с методикой калибровки АБНС. 421457.001МК.

3.2.4 Установленная периодичность поверки и рекомендуемая периодичность калибровки изделия – 1 раз в три года.

3.2.5 При техническом обслуживании необходимо соблюдать требования безопасности согласно разделу 3.1.

#### **3.3 Проверка работоспособности модуля**

Об исправности входного питания модуля MIRage-NPT (24 В) сигнализирует включенный индикатор «VD1» над разъемом питания «XPW» (рисунок 9).

Об исправности питания системного блока модуля MIRage-NPT (5 В) сигнализирует включенный индикатор «pwr» на передней панели системного блока модуля.

О рабочем состоянии модуля сигнализирует погашенный индикатор «cond» на передней панели системного блока модуля.

О наличии обмена на скорости 100 Мбит/с, через порт Ethernet 1 (2), сигнализирует индикатор «100», под надписью «link/act 1» («link/act 2») на передней панели системного блока модуля MIRage-N. Индикатор «10» сигнализирует о наличии обмена на скорости 10 Мбит/с.

На рисунке 10 представлена схема расположения индикаторов на передней панели системного блока модуля.

### **4 ТЕКУЩИЙ РЕМОНТ**

Ремонт модуля производится методом замены.

Дальнейший ремонт производится только на предприятии-изготовителе или уполномоченных сервис центрах.

### **5 ХРАНЕНИЕ**

Изделие следует хранить в помещениях при температуре от -50°С до +85°С и относительной влажности воздуха не более 95% при содержании в воздухе пыли, масла, влаги и агрессивных примесей не превышающих норм, установленных ГОСТ 12.1.005.

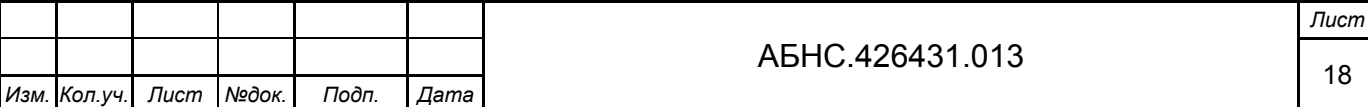

### **6 ТРАНСПОРТИРОВАНИЕ**

<span id="page-18-0"></span>Во время транспортировки модуль не должен подвергаться резким ударам и воздействию атмосферных осадков. После транспортировки при низкой температуре, до включения модуль следует выдержать в теплом помещении не менее 2-х часов.

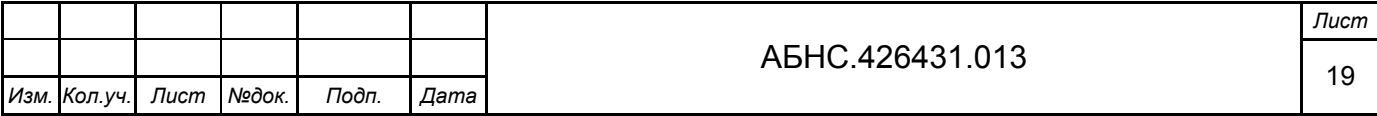

### ПРИЛОЖЕНИЕ А - НАЗНАЧЕНИЕ РЕГИСТРОВ

<span id="page-19-0"></span>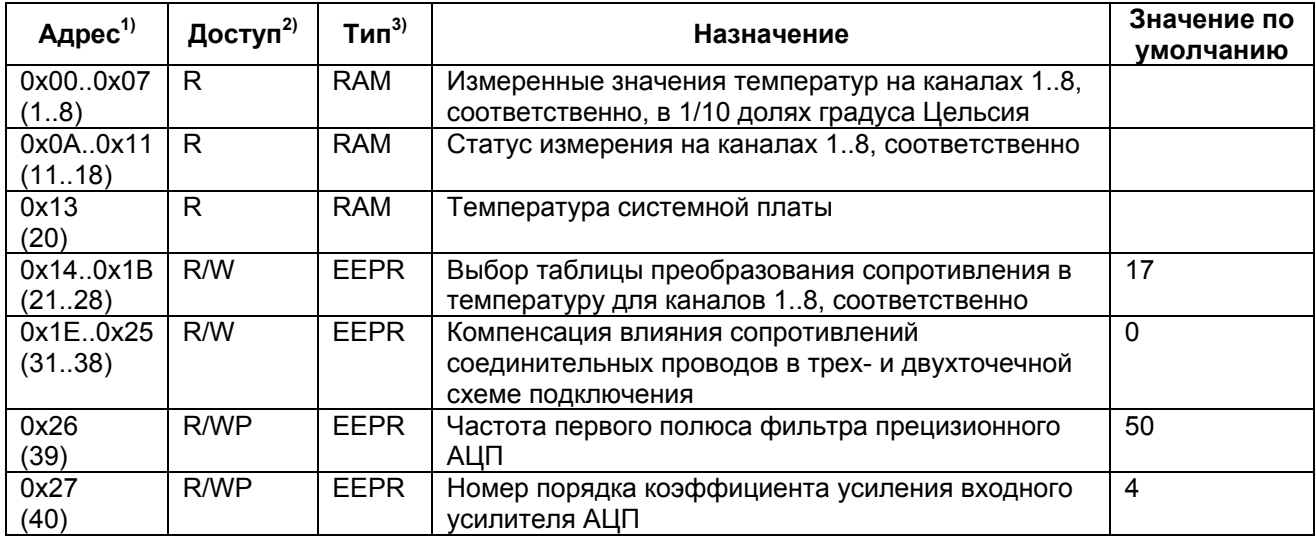

 $1)$  В скобках указан десятичный адрес со смещением +1 по правилу принятым в спецификации протокола ModBus.

<sup>2)</sup> Обозначение: R – доступен только по чтению; R/W – доступен по чтению и записи; R/WP – доступен по чтению и по записи, но с использованием специального защитного алгоритма.

 $^{3}$  RAM – динамический тип памяти; EEPR – энергонезависимый тип памяти.

### Детальное описание регистров:

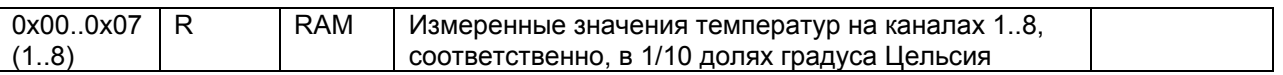

Регистры содержат результаты текущих измерений температуры, полученные с преобразования использованием таблиц измеренных сопротивлений. Результаты представлены в 1/10 долях градуса Цельсия. Например, значение регистра -123 соответствует температуре -12.30С.

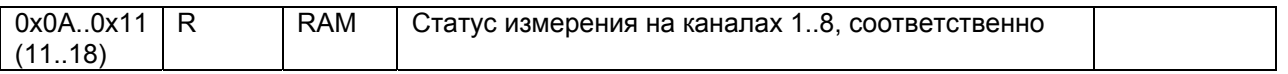

Статус может иметь следующие значения:

0 - соответствующий регистр результата измерения температуры содержит достоверные данные:

2 - недостоверные данные (выход измеренных значений сопротивлений за диапазон таблицы преобразования)

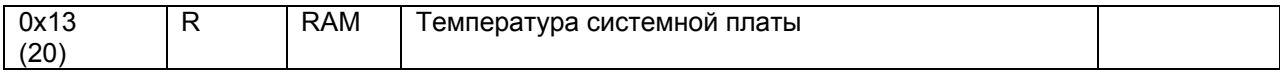

Текущая температура системной платы представлена в градусах Цельсия.

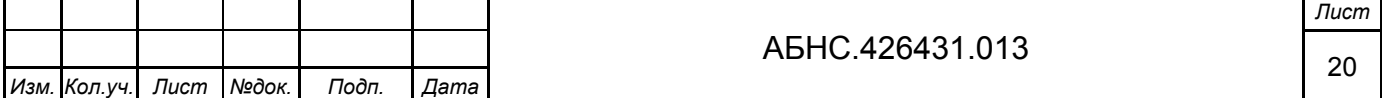

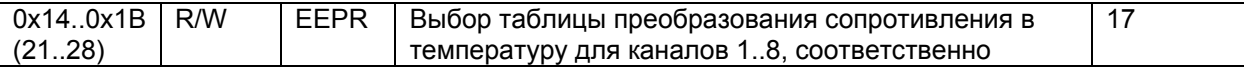

Выбор таблицы преобразования. Могут быть заданы следующие значения:

16 – TS\_50P\_1385;

17 – TS\_100P\_1385;

- 18 TS\_50P\_1391;
- 19 TS\_100P\_1391;
- 20 TS\_50M\_1428;
- 21 TS\_100M\_1428;
- 22 TS\_GR23;

23 – ретрансляция в дециомы (1/10 ом).

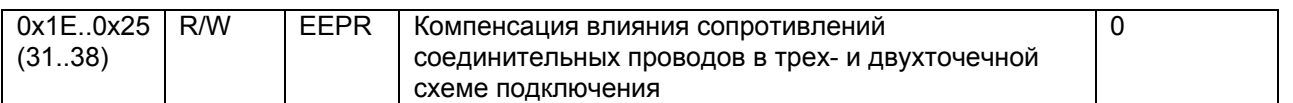

Регистры для каналов 1..8 содержат значения в миллиомах, которые в процессе измерения вычитаются из измеренных сопротивлений для соответствующих каналов.

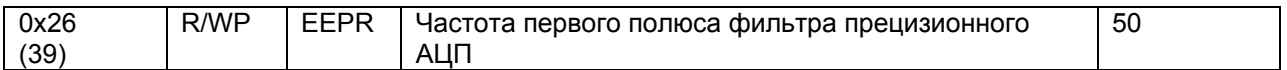

Частота фильтра в Гц. По умолчанию установлено значение 50, обеспечивающее эффективное подавление основной помехи промышленной частоты. Время между измерениями на канале при частоте 50 Гц равно 1.08 сек. После смены частоты фильтра модулю требуется около 2 сек для входа в режим, в течение которого модуль становится временно недоступным для обмена информацией.

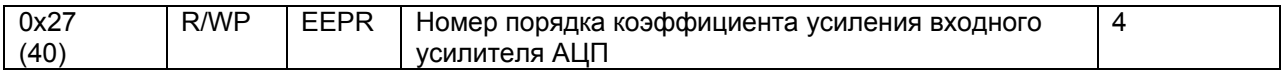

Коэффициенты усиления распределены по следующему порядку:

0 – коэффициент x1

 $1 - x2$ 

- $2 x4$
- $3 x8$
- $4 x16$

По умолчанию установлено значение 4, соответствующее максимальному коэффициенту усиления = 16. Уменьшение коэффициента увеличивает диапазон измеряемых сопротивлений.

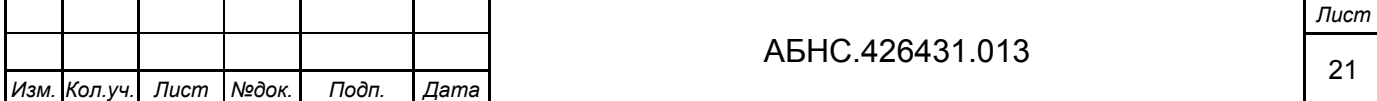

# <span id="page-21-0"></span>**ИНФОРМАЦИЯ ДЛЯ ЗАКАЗА**

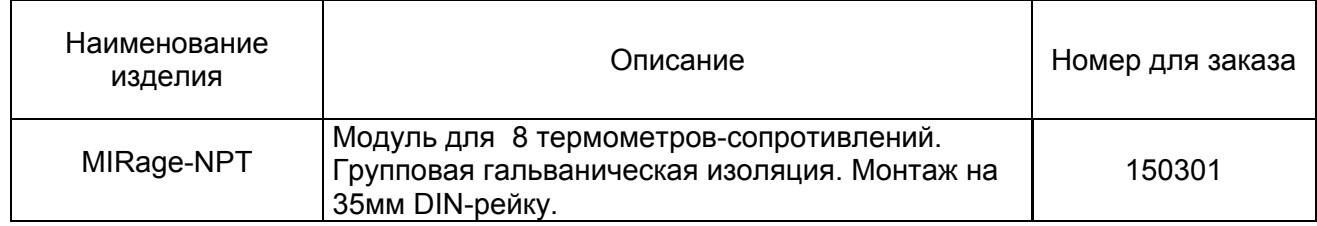

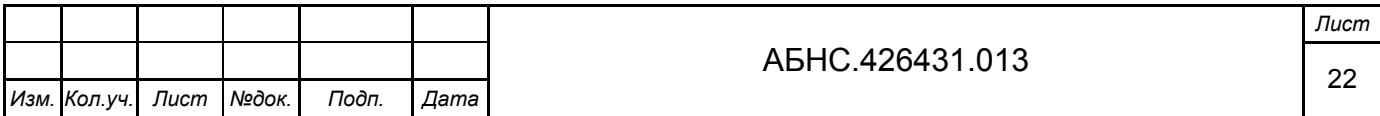

### **Лист регистрации изменений**

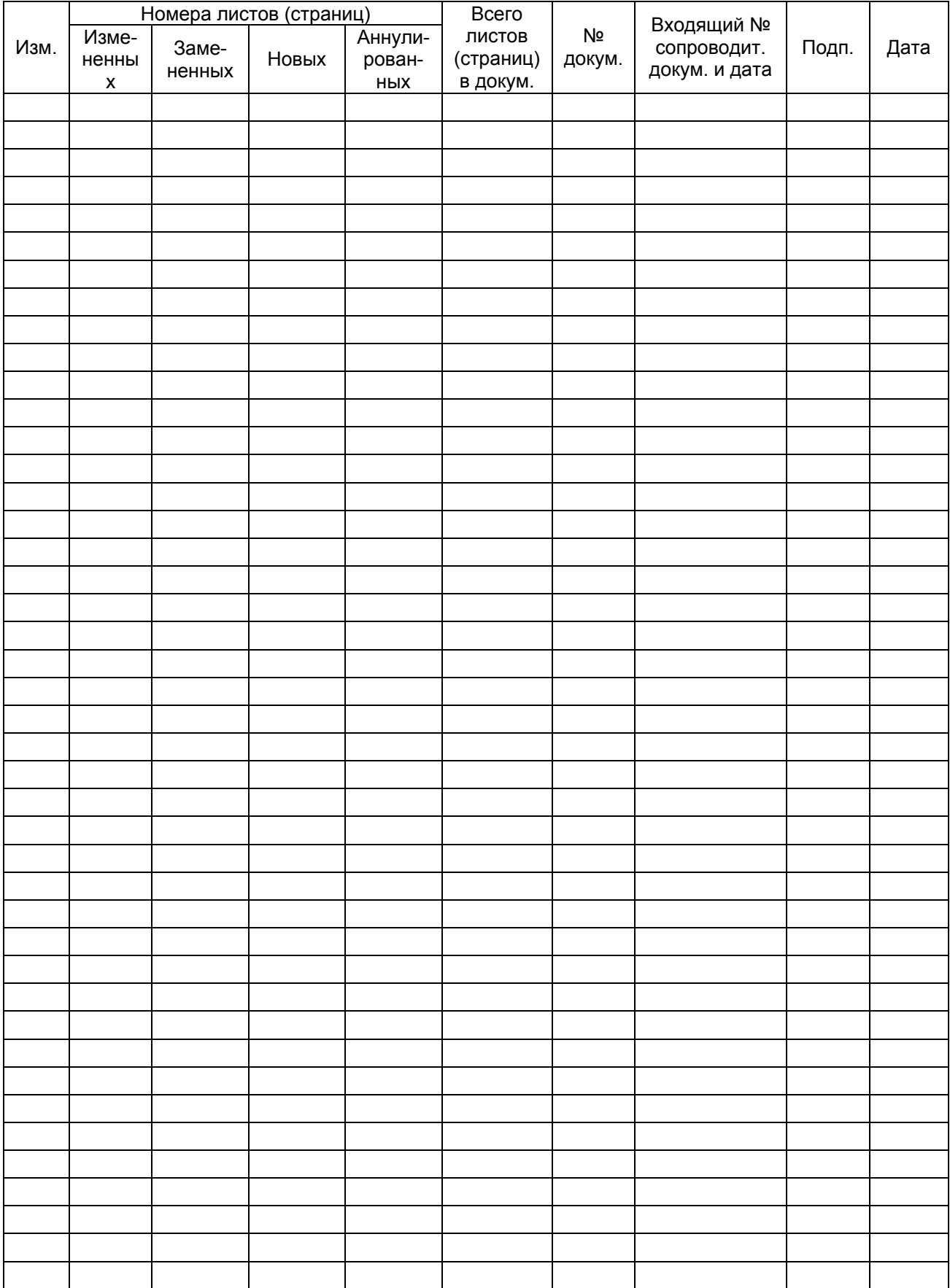

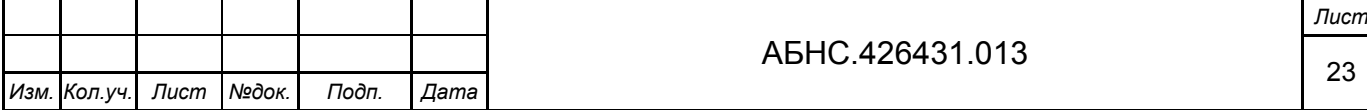